### **TUTORIA GUIADA: UMA PROPOSTA DE UTILIZAÇÃO DO** *SOFTWARE* **GEOGEBRA PARA EXPLORAÇÃO DE PROBLEMAS DE GEOMETRIA PLANA COM PRESSUPOSTOS NA AUTONOMIA DO ALUNO**

*Diego Lieban, Daiane Pertile e Angelica Pierozan<sup>18</sup> IFRS - INSTITUTO FEDERAL DE EDUCAÇÃO, CIÊNCIA E TECNOLOGIA DO RIO GRANDE DO SUL, CâmpusBentoGonçalves (RS, BRASIL)*

#### **RESUMEN:**

La geometría, tal como es trabajada habitualmente, no permite que el alumno comprenda significativamente lo que ve. Por eso, sentimos la necesidad de introducir en las prácticas docentes la utilización de mecanismos que faciliten la comprensión del alumno. En este artículo, presentamos un proyecto de investigación cuyo objetivo es utilizar el software GeoGebra en la resolución de problemas de geometría y evaluar cómo elementos de interacción propuestos en los archivos creados por los autores pueden contribuir en el proceso de enseñanza-aprendizaje de las matemáticas. Aunque la experimentación llevada a cabo aún es pequeña, los alumnos manifiestan una valoración positiva hacia los recursos tecnológicos, sobre todo en cuanto a la ayuda que suponen en la visualización de las cuestiones propuestas. **Palabras Clave:** Práctica docente; GeoGebra; Geometria; Interactividad.

#### **ABSTRACT:**

Geometry as is usually worked does not allow the student to have a meaningful understanding of what he see. So there is necessary to introduce in teaching practices using mechanisms that can facilitate student understanding. In this article, we present a research project with the goal of using GeoGebra software in solving problems of geometry and evaluate how interaction elements proposed in files created by the authors can contribute to the process teaching and learning of mathematics. The experimentation of this work is still small, but it signals a positive manifestation of students with technology resources, especially by helping them better visualize the proposed issues.

**Keywords:** Teaching practice; GeoGebra, geometry, Interactivity.

## **8. INTRODUÇÃO**

**<sup>.</sup>** <sup>18</sup> diegolieban@yahoo.es, daiane.pertile@bento.ifrs.edu.br, angelica.pierozan@bento.ifrs.edu.br

Observa-se hoje – a partir da vivência das coautoras como alunas recentemente egressas do Ensino Médio da rede pública – que grande parte dos professores de Matemática da Educação Básica e Superior, embora reconheçam a importância do uso de *softwares*enquanto possibilidade para o ensino de vários conteúdos, ainda não tem, muitas vezes, domínio instrumental suficiente da tecnologia para desenvolverem suas práticas. Ou seja, não basta apenas o professor disponibilizar de ferramentas se a aplicação delas não for pensada e estudada previamente. Para se trabalhar com um programa, há a necessidade de estar seguro quanto a sua aplicação. Existem muitos *softwares* disponíveis, porém é necessário escolhê-los adequadamente de acordo com o planejamento previsto, seja pelo conteúdo a ser abordado, pelo tempo reservado para a atividade, pelo domínio (da ferramenta ou conteúdo) da turma ou por qualquer outro fator que possa interferir direta ou indiretamente na condução da proposta. Buscamos, assim, oferecer aos professores de matemática, através deste artigo, alguns conhecimentos fundamentais sobre o *software* Geogebra, bem como apresentar uma alternativa didática que possa contribuir para o processo de ensino e aprendizagem de geometria na Educação Básica. Dentro desta proposta, estabelecemos, como princípio, que a atividade pensada tenha, dentro das possibilidades, um caráter de interatividade que seja capaz de incitar, de alguma forma, o aluno participante, ao mesmo tempo que valorize sua autonomia, como será discutido mais adiante.

A escolha pelo trabalho com GeoGebra fez-se por acreditar que ele potencializa o aprendizado do aluno, uma vez que tem interface acessível e atraente, com menus interativos e dá condições de construções dinâmicas, ou seja, as ações do lápis, borracha, régua e compasso são levadas com precisão para a tela do computador e, tão rapidamente quanto dispor objetos na área de trabalho, você pode retirá-los. Contudo, é fundamental que reforcemos sempre a reflexão sobre os papéis do professor e do aluno diante da tecnologia: nem deixar o aluno liberto demais (a ponto de sentir-se desassistido), nem fazer por ele as etapas que contribuam significativamente para o seu aprendizado (instruindo com uma série de "passo a passo", por exemplo).

#### 9. **CONHECENDO O GEOGEBRA**

O GeoGebra é um software livre que permite combinar conceitos de geometria e álgebra em um mesmo espaço. Foi criado por Markus Hohenwarter para ser utilizado, entre outros, no ambiente de sala de aula. O programa permite realizar construções geométricas com a utilização de pontos, retas, segmentos de reta, polígonos, etc., assim como permite inserir funções e alterar todos esses objetos dinamicamente. Equações e coordenadas também podem ser inseridas através de sua barra de comandos. O GeoGebra possui duas janelas de trabalho: a janela de visualização e a janela de álgebra. A janela de visualização é onde os objetos são construídos, nela é possível construir objetos, medir ângulos, distâncias, trabalhar com retas paralelas, tangentes, com bissetrizes, vetores e outras elementos diversos que constituem o aprendizado de geometria e outras componentes matemáticas. Já na janela de álgebra é possível visualizar algebricamente todo o objeto construído na janela de visualização.

# **10. TECNOLOGIAS INTERATIVAS A SERVIÇO DO ENSINO DE MATEMÁTICA**

O mundo está em constante transformação, sofrendo inúmeras mudanças, avançando em todos os setores. A tecnologia é um setor que evoluiu rapidamente. Ela está cada vez mais presente no cotidiano de todos, em casa, no trabalho, na rua e particularmente nos ambientes e meios de ensino, despertando atenção dos professores e alunos devido ao seu potencial didático em sala de aula. O uso das tecnologias traz consigo muitos benefícios: além de ser um excelente motivador para os alunos, contribui consistentemente para o aprendizado dos conteúdos desenvolvidos por oferecer recursos que muitas vezes são insuficientes com quadro negro e giz.

Há, no entanto, uma diferença fundamental entre as tecnologias que apenas repassam informações e não permitem que o aluno interaja com o que está sendo feito e as tecnologias que permitem uma maior interação do espectador.

Segundo Silva (2000),

Na modalidade computacional interativa permitida pelas novas tecnologias informáticas, há mudança significativa na natureza da mensagem, no papel do emissor e no estatuto do receptor. A

mensagem torna-se modificável na medida em que responde às solicitações daquele que a consulta, que a explora, que a manipula.  $(p.11)$ 

Em uma avaliação mercadológica, Silva (2007) observa, também, que os estrategistas de *marketing*, estão percebendo que o consumidor faz por si mesmo, que não é mais manipulável, que adquire maiores padrões de exigência diante da variedade de opções de escolha. E certamente esta realidade não é diferente na esfera educacional. Entre tantas alternativas e meios de aprendizagem que nos deparamos, dificilmente o aluno será agradado com aquele que é fruto de repetições e faz dele um mero coadjuvante, passivo repetidor de lições despejadas. Ele, assim como o consumidor, estabece padrões de exigência que o coloquem como elemento crucial do processo. E esse é um direito que não podemos negar-lhe. Ainda nesse sentido, sobre os estrategistas de *marketing*, Silva (2007) observa que

> [...] concluem que a melhor estratégia não é, simplesmente, aquela que faz distribuir produtos em massa, mas sim a que gera comunicação *aberta* entre cliente, produto e produtor. Gerar comunicação *aberta* significa permitir ao cliente-consumidor-usuário atuar como coautor, como cocriador personalizado na relação com o produto. As tecnologias permitem essa comunicação *aberta* e os investidores apostam nela (p.12, grifo do autor).

Além disso, fazer uso da *tecnologia* para trabalhar conceitos diversos - seja em matemática ou qualquer outra área - em prol de uma aprendizagem significativa tem sido amplamente defendido por diversos autores. Sobre essa tendência, Zorzan (2007) preconiza o recurso da tecnologia, alegando que:

> Atualmente, em pleno século XXI, quando as máquinas possibilitam informações e soluções em um tempo reduzido, não é mais possível que a escola continue a desmerecer ou desconsiderar a tecnologia em suas propostas pedagógicas. [..] a escola não pode abrir mão dos novos recursos tecnológicos disponíveis, do contrário, tornar-se-á um

espaço obsoleto e desvinculado das reais necessidades oriundas da inteligência humana. (p.10)

Fazendo uma análise da evolução temporal/comportamental diante do advento da tecnologia, Silva (2007) cita Rushkoff, que diz que "Os hábitos que se adquire manipulando o controle remoto da tv, o *joystick* do *videogame* e o *mouse* mudaram a maneira pela qual o indivíduo reage à mídia" e conclui que a mudança que opera no receptor vem da utilização das tecnologias que exigem dele algumas ações que vão além da mera recepção.

Porém, a inserção do recurso tecnológico em sala de aula deve ser cuidadosa, sob pena de tornar-se apenas um instrumento de dispersão e não atingir seus objetivos propostos. Ao refletirmos sobre a utilização do *software* GeoGebra como facilitador para a construção do conhecimento, é necessário e fundamental pensar em como fazer uso desta ferramenta para quebrar a "tradição" de decorar fórmulas e conceitos da geometria. Por isso da iniciativa em desenvolver um projeto com problemas ligados a geometria, a fim de auxiliar professores e alunos no estudo da mesma. Gravina (1996) afirma que os *softwares* podem ser trabalhados de duas formas. Na primeira, os próprios alunos constroem as figuras, tendo como objetivo o domínio dos procedimentos para se obter a construção. Na segunda, o professor entrega as figuras prontas aos alunos para que estes possam reproduzi-las. O objetivo desta última modalidade de trabalho é possibilitar que, por meio da experimentação, os alunos descubram as invariantes das propriedades das figuras reproduzidas. Em suma, programas de geometria dinâmica (GD), como é o caso do GeoGebra, proporcionam uma nova abordagem ao aprendizado geométrico, onde conjecturas são feitas a partir da experimentação e criação de objetos. Deste modo, podemos introduzir o conceito matemático desses elementos a partir da resposta gráfica oferecida pelo programa de GD, surgindo daí o processo de argumentação e dedução.

Corroborando com este panorama, Zorzan (2007) sustenta, ainda, que:

[...] os recursos tecnológicos desse contexto precisam ser estudados, analisados, para servirem de constructos a novas maneiras e possibilidades de constituição do saber escolar. De modo especial, o

ensino da matemática não pode mais ater-se a um ensino memorístico, no qual se enfatizam as tabuadas e o exercício de cálculos, pois essas atividades não atendem às necessidades sociais. Assim, diante do desenvolvimento do pensamento, do conhecimento, da produção e da cultura, o ensino da matemática, como também das outras áreas do conhecimento, necessita de transformações nos aspectos didáticometodológicos. (p.11)

O professor, diante desta perspectiva, deve assumir um papel de parceiro, conduzindo atividades que visem a exploração e a descoberta e favoreçam a criatividade e o envolvimento do aluno com o assunto em questão. Assim, em uma prática em que o sujeito participa e percebe os resultados de suas ações, e mais, faz uso desta interação para o desenvolvimento do conhecimento, entende-se haver uma aprendizagem sólida e consistente. Com isso, o professor pode, e deve, incentivar o espírito investigativo do aluno, solicitando ao final uma justificativa para as relações encontradas (uma demonstração), podendo ser mais formal de acordo com o nível de aprendizagem do aluno.

### **11. CONCEPÇÃO DA PROPOSTA E PERSPECTIVAS**

A geometria da forma como é habitualmente trabalhada, na maioria das vezes não permite que o aluno visualize com clareza propriedades inerentes de certas construções, independente das dimensões que tenham. Por exemplo, que os ângulos opostos de um quadrilátero inscrito a uma circunferência são suplementares. Logicamente que mais do que visualizar, espera-se que o aluno convença-se, com argumentos consistentes, da validade de certas proposições. É fato, também, que demonstração em geometria não é um exercício trivial, pois depende muitas vezes do potencial intuitivo do aluno. Entretanto, entendemos que o caminho da generalização e formalização passa frequentemente pela observação do fato para diferentes casos. E esse é um recurso que não é natural com uma abordagem com lápis, papel e demais instrumentos convencionais de desenho. Além de exigir muita precisão ao manusear com algumas ferramentas, demandaria algum tempo. A GD, ao contrário, propicia que com um

simples arrastar de mouse, o aluno perceba a preservação, ou não, de certas propriedades e isso acabe por estimular a capacidade do aluno em conjecturar e estabelecer relações para então, a partir de uma etapa de identificação dos objetos, construir o processo dedutivo (demonstração), tão importante não só em geometria como em outras áreas da matemática.

Utilizando o GeoGebra para realizar estas construções, facilitamos a visualização da situação, além do convencimento por parte do aluno - com argumentos consistentes para justificar a validade de certas proposições - ser mais natural. O GeoGebra possibilita, além da visualização de uma mesma construção em diferentes disposições, uma melhor compreensão do comportamento geométrico dos elementos envolvidos. Assim, pode ser usado para revelar relações geométricas intrínsecas que poderiam passar despercebidas numa representação estática.

Schoenfeld (1980, p. 795), ao descrever habilidades de resolução de problemas, fala em estratégia heurística, como "[...] uma sugestão ou técnica geral que auxilia os solucionadores de problemas a compreender ou resolver um problema". No mesmo artigo, o autor aponta uma lista de heurísticas frequentemente usadas e as divide segundo a fase de resolução do problema: análise, exploração e verificação.

Para a análise, esse autor sugere, por exemplo: a) escolher valores especiais para exemplificar o problema e entender o que acontece; b) examinar casos-limite, para explorar o domínio de possibilidades. Para a exploração do problema, sugere: a) substituir condições por outras equivalentes; b) recombinar os elementos de maneiras diferentes; c) introduzir elementos auxiliares; d) reformular o problema, supondo que se obteve uma solução e determinando suas propriedades; e) construir um problema análogo com menos variáveis; f) tentar explorar problemas relacionados, que tenham formas, dados ou conclusões similares.

Schoenfeld (1980) propõe, ainda, algumas indagações que o solucionador deve se fazer para verificar a solução encontrada: a) todos os dados pertinentes foram usados? b) a solução está de acordo com estimativas razoáveis? c) a solução pode ser obtida de outra forma?

À luz deste paradigma proposto por Schoenfeld é que sustenta-se a metodologia a ser utilizada nesta pesquisa, no sentido de que o software de geometria dinâmica/recurso adotado dá 'poderes' ao usuário de, após análise inicial, fazer as explorações e

experimentações necessárias, a fim de obter o resultado desejado, conduzindo assim, a uma etapa de verificação do problema lançado.

Neste projeto especificamente, como temos por princípio explorar componentes de interatividade, fazemos uso de uma espiral, que serve como linha-guia para que o usuário possa, com um ponto sobre a curva, percorrer a trajetória (num sentido convergente da espiral, ou seja, de fora para dentro) e, assim, na medida em que vai avançando, ter à sua disposição um conjunto de instruções que o conduzem à resolução de um determinado exercício ou à demonstração de um teorema. A dinâmica é norteada por uma pergunta ou sugestão inicial combinada à instrução de percorrer com o ponto sobre a espiral para obter ajuda. Na medida em que as instruções vão aparecendo o usuário tem opção de realizar, a partir do encaminhamento dado, as construções convenientes com o uso das ferramentas habituais do Geogebra ou, se preferir, clicar na caixa de exibição de objeto que acompanha a instrução, para ter um retorno mais imediato. A ideia é, com isso, procurar respeitar o ritmo de aprendizagem de cada aluno, uma vez que entendemos que cada um tem um tempo diferente de assimilação e, da mesma forma, alguns podem, de acordo com as atividades, sentir-se mais desafiados que outros, procurando evitar (ou pelo menos, adiar) o auxílio do recurso oferecido. É fundamental deixar claro que o objetivo não é resolver o problema em si, mas oferecer apoio, caso o usuário sinta necessidade, com elementos que eventualmente sugiram o caminho da solução. O avanço, quanto à utilização do recurso, é derteminado pelo próprio aluno/usuário, estimulando, assim, uma prática autônoma diante destes modelos.

A seguir, apresentamos 3 exemplos de arquivos, já desenvolvidos pelos autores:

a) *Razão entre áreas*: neste arquivo, o objetivo é sugerir ao usuário uma decomposição de figuras planas, a fim de obter a razão entre áreas proposta no exercício. Na FIGURA 1 exibimos a visualização inicial do arquivo, antes da navegação sobre a curva espiral. Já na FIGURA 2, é exibida uma tela quando então foram exibidas as 5 instruções existentes, uma de cada vez (e, nesse caso, utilizados os auxílios nas 4 primeiras, visto que aparecem selecionados). Observe as posições inicial e final do ponto J sobre a espiral, em cada tela.

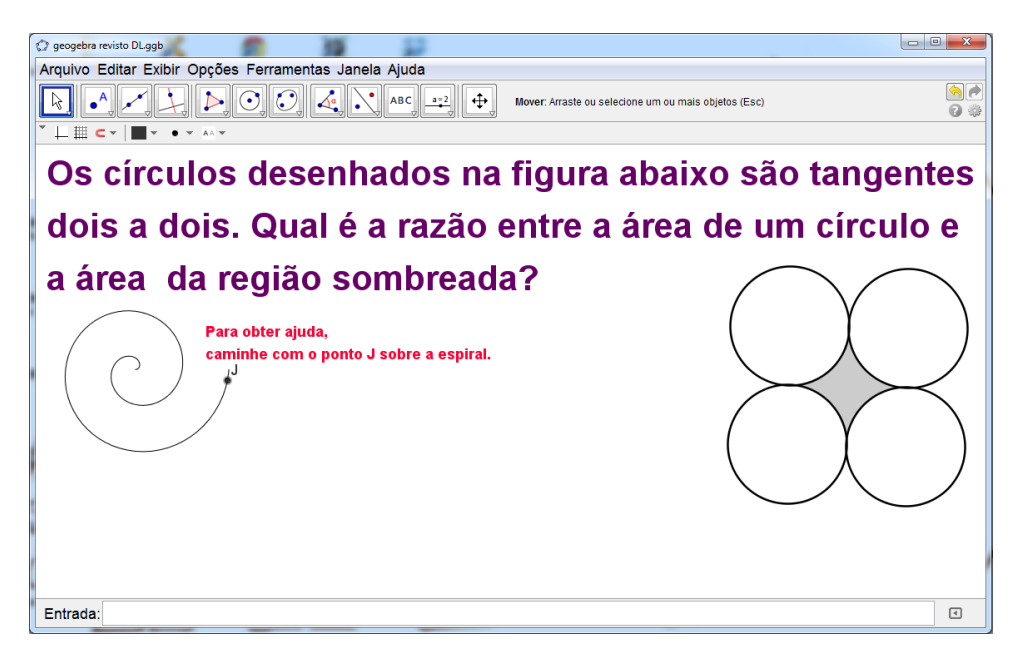

*FIGURA 1: arquivo desenvolvido por Daiane Pertile, em que aborda relações de áreas entre figuras planas, na fase inicial da exploração FONTE: acervo dos autores*

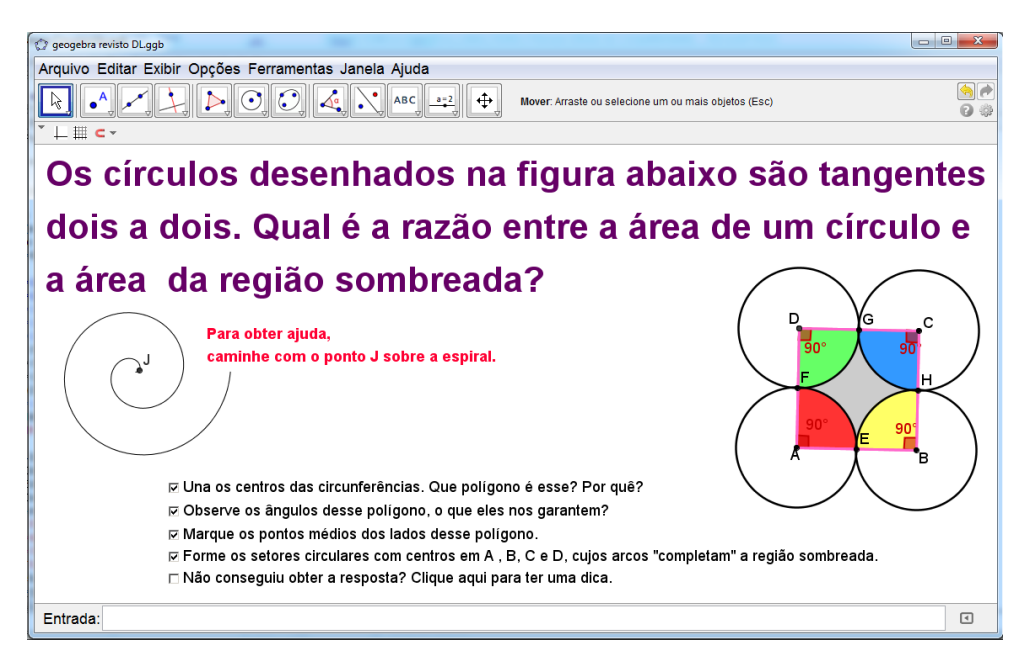

*FIGURA 2: arquivo desenvolvido por Daiane Pertile, em que aborda relações de áreas entre figuras planas, na fase final da exploração FONTE: acervo dos autores*

b) *Quadriláteros inscritíveis*: neste arquivo, o objetivo é perceber a relação existente entre os ângulos opostos de um quadrilátero inscritível em uma circunferência. Nesta proposta, a autora dá opção de duas soluções distintas, a ser escolhida pelo usuário. Na FIGURA 3 exibimos a visualização inicial do arquivo, antes da navegação sobre a curva espiral. Já na FIGURA 4, é exibida uma tela quando então foram exibidas as 3 instruções existentes (da 2ª opção de resolução), uma de cada vez, todas elas tendo os auxílios correspondentes sido utilizados. Observe as posições inicial e final do ponto P sobre a espiral, em cada tela.

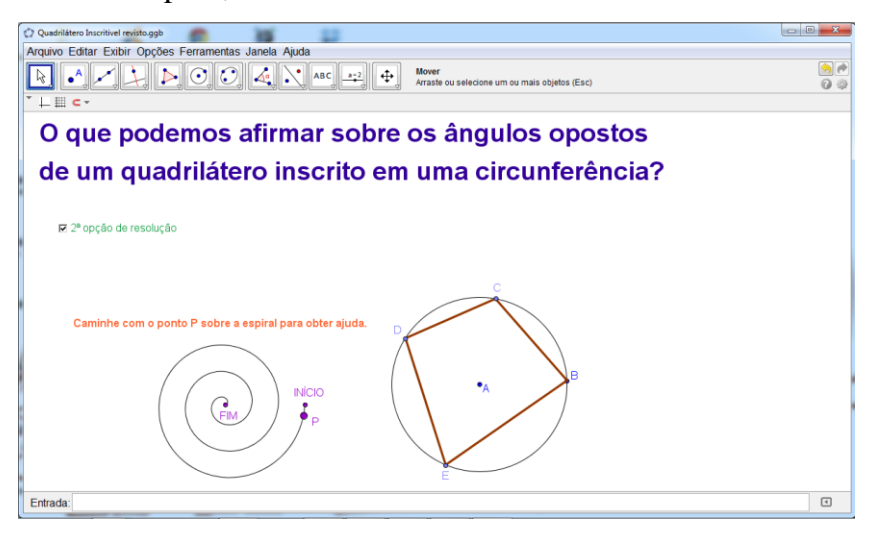

*FIGURA 3: arquivo desenvolvido por Angelica Pierozan, em que aborda as relações dos ângulos opostos de um quadrilátero inscritível, na fase inicial da exploração FONTE: acervo dos autores*

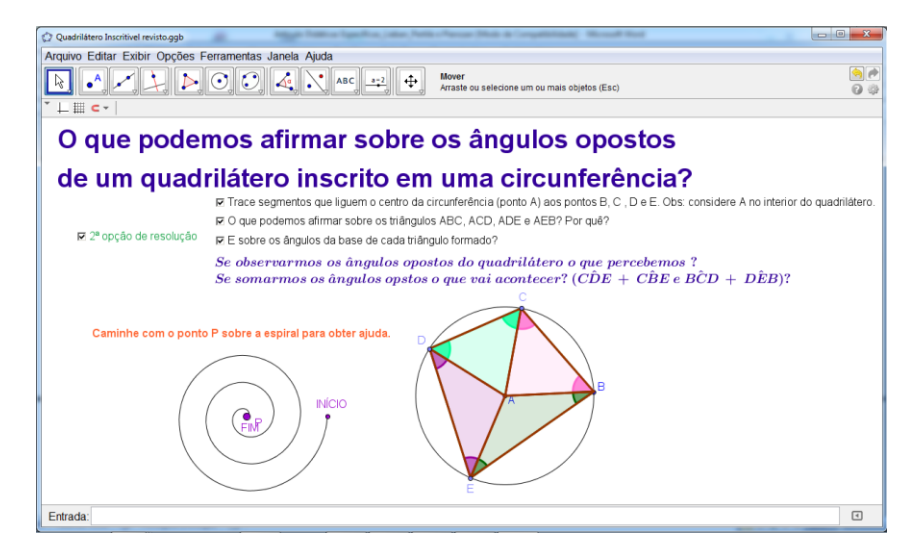

*FIGURA 4: arquivo desenvolvido por Angelica Pierozan, em que aborda as relações dos ângulos opostos de um quadrilátero inscritível, na fase final da exploração FONTE: acervo dos autores*

c) Teorema de Pitágoras: neste arquivo, o objetivo é sugerir ao usuário uma demonstração do Teorema de Pitágoras através de equivalência de áreas, valendo-se também da decomposição de um quadrado em figuras planas, no caso, quatro triângulos (retângulos) e mais um quadrado menor. Na FIGURA 5 exibimos a visualização inicial do arquivo, antes da navegação sobre a curva espiral e na FIGURA 6, é exibida uma tela na fase final da exploração.

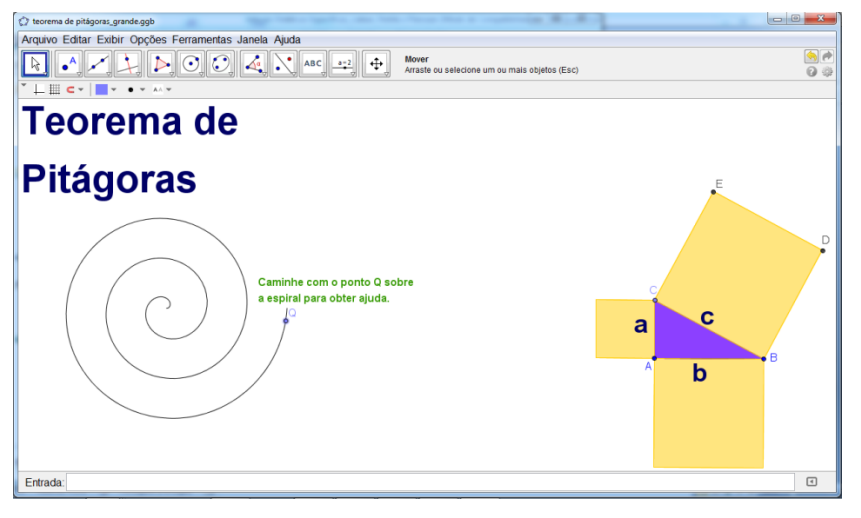

*FIGURA 5: arquivo desenvolvido por Diego Lieban, em que sugere uma demonstração possível para o Teorema de Pitágoras, na fase inicial da exploração FONTE: acervo dos autores*

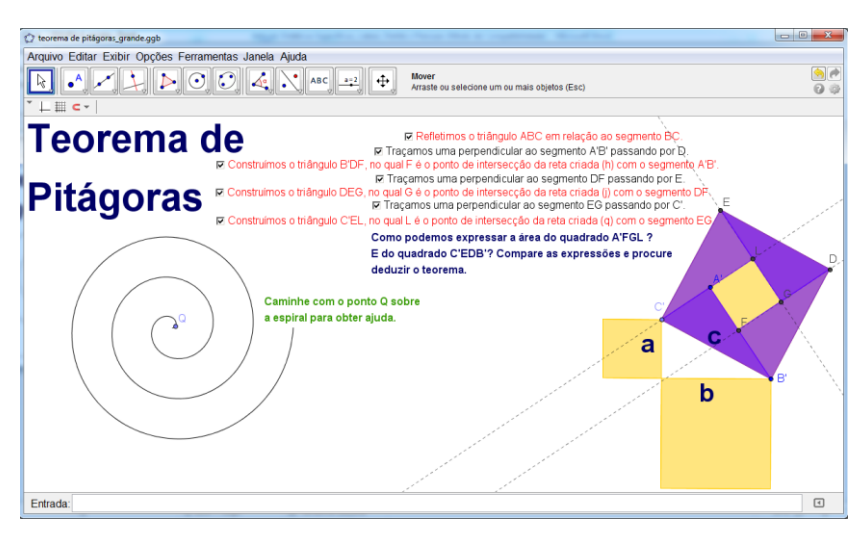

*FIGURA 6: arquivo desenvolvido por Diego Lieban, em que sugere uma demonstração possível para o Teorema de Pitágoras, na fase final da exploração FONTE: acervo dos autores*

Vale observar que o uso de cores em cada um desses modelos, além do caráter estético, desempenha um papel fundamental, uma vez que contribui para o usuário perceber a conectividade entre alguns elementos presentes no objeto.

### **12. UM ESTUDO DE CASO**

A finalidade desta primeira intervenção foi avaliar a exequibilidade dos arquivos desenvolvidos e propostos, assim como investigar a relação do aluno diante da dinâmica de trabalho com o uso do recurso de geometria dinâmica, amparado pelos professores autores. A hipótese adotada foi a de que o *software*de geometria dinâmica possui potencialidades e auxilia na visualização de certas propriedades. Logo, a mudança da representação estática para a dinâmica traria contribuições, sobretudo, em relação à percepção dos objetos geométricos e ao processamento da imagem, proporcionando uma compreensão mais eficaz de certas proposições.

A oficina foi realizada com 19 alunos, com idades entre 13 e 14 anos, da 8º série, na Escola Municipal de Ensino Fundamental Doze de Maio – Vila Flores/RS. O trabalho foi dividido em duas experiências distintas: aula realizada em sala de aula e aula no laboratório de informática, com o uso do *software* GeoGebra. A duração da oficina foi de 1h30min.

Além dos exercícios cujo foco eram conceitos da geometria plana clássica, apresentouse aos alunos uma atividade que tinha por objetivo desafiar a intuição matemática dos mesmos, o qual apresentamos aqui, a fim de ilustrar a atividade.

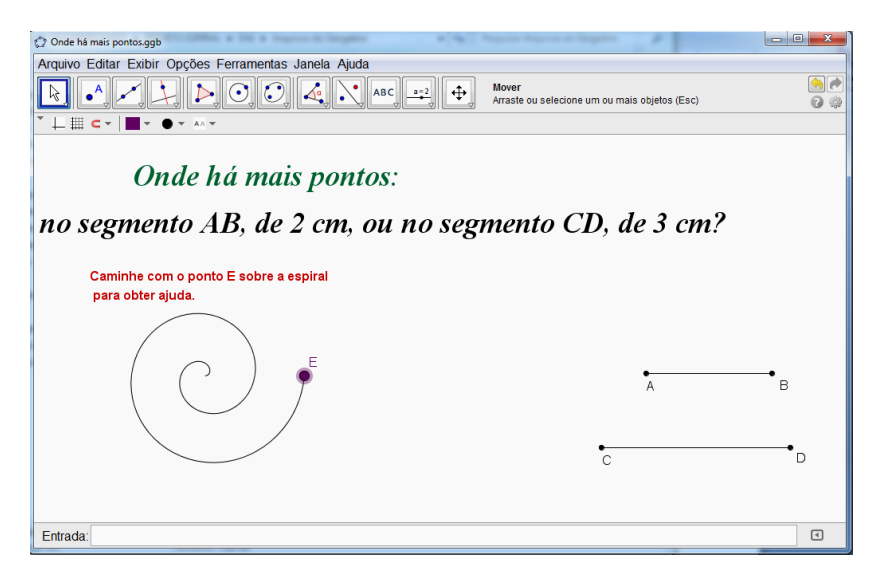

*FIGURA 7: arquivo em fase inicial da exploração, desafiando a intuição matemática dos alunosFONTE: acervo dos autores*

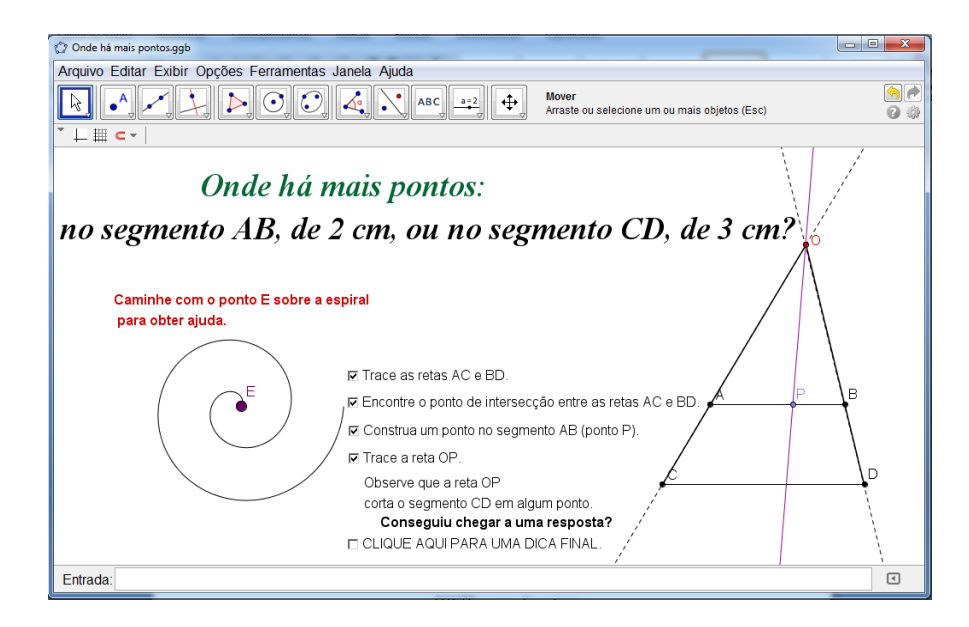

*FIGURA 8: arquivo em fase final da exploração, exibindo a correspondência entre pontos dos dois segmentos, fato que sugere a resolução do desafio lançado FONTE: acervo dos autores*

Primeiramente os alunos trabalharam em sala de aula resolvendo atividades impressas que abordavam relações entre áreas. Após, os mesmos foram direcionados até o laboratório de informática, onde houve a apresentação do *software* GeoGebra, o menu do programa e suas respectivas funções básicas, assim como a interface do *software*, com a finalidade de estarem sempre à disposição do aluno para consulta. No laboratório os alunos desenvolveram as mesmas atividades que tinham resolvido na sala de aula, porém agora em modelos digitais. Os educandos eram instruídos de como deveriam proceder ao utilizar o *software*, por exemplo, de como deveriam conduzir o ponto sobre a espiral, onde era preciso clicar para obter a construção imediata. Em todo tempo da atividade, os alunos eram assistidos pelas professoras coautoras.

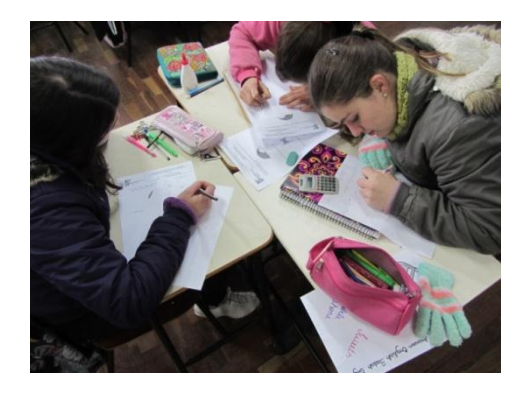

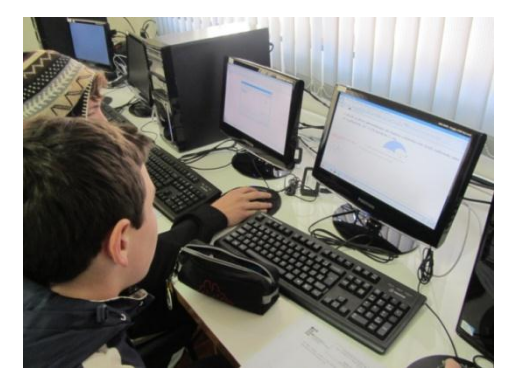

*FIGURA 9: em dois momentos distintos, os alunos trbalham inicialmente sem e posteriormente com o software GeoGebra FONTE: acervo dos autores*

Para finalizar, os alunos responderam a uma autoavaliação, que tinha por finalidade verificar quais as dificuldades encontradas em trabalhar tanto com o modelo impresso quanto digital das atividades.

### **13. DISCUSSÕES E RESULTADOS**

Para analisar os resultados obtidos foi levado em consideração as respostas da autoavaliação respondida pelos alunos, além de nossa observação *in loco*. Quando questionados sobre as dificuldades encontradas para resolver as atividades impressas, 3 alunos responderam que não encontraram dificuldades, enquanto 16 alegaram que sim. Dentre os que encontraram dificuldades em resolver as questões alguns argumentaram ter pouco tempo para desenvolver as atividades, outros disseram que não estavam na aula no dia da explicação da matéria feita pela professora de Matemática da turma.

No segundo item questionou-se os alunos se tinham encontrado dificuldades para resolver as questões utilizando o *software* GeoGebra: 15 alunos responderam que não haviam identificado dificuldade alguma, enquanto 4 alunos responderam que acharam difícil. Alguns alunos comentaram que gostaram de trabalhar com o GeoGebra, por ser de *fácil acesso* e de *alta qualidade* (as expressões em destaque foram utilizadas pelos próprios alunos). Para finalizar foi solicitado que eles comparassem os dois modelos de trabalho – impresso e digital – e respondessem qual, na opinião deles, possibilitava um melhor aprendizado ou facilitaria a resolução da atividade e qual deles foi mais atrativo para trabalhar: 16 alunos responderam que a melhor forma de trabalhar

seria utilizando o *software*, pois torna a visualização da imagem mais clara, mais compreensível e é uma forma interessante de aprender que se diferencia da tradicional lista de atividades impressas. E 3 alunos alegaram que não gostaram de trabalhar nem com o *software* GeoGebra e nem com as questões impresas, não sugerindo nenhuma outra forma para se trabalhar. Naturalmente que há de se ter cuidado com qualquer inferência, tendo em vista a pequena amostragem que temos. No entanto, as respostas positivas são indicativos de que a proposta atendeu às expectativas de auxiliá-los e fazer com que eles interagissem com os modelos apresentados e, por isso, merece um desdobramento com outras intervenções. Também vale registrar que o desenvolvimeto dos objetos de aprendizagem produzidos deixa claro que é fundamental, além da formação em geometria, o conhecimento em outras áreas da matemática como, por exemplo, noções elementares de lógica booleana para a criação dos elementos de interatividade.

Finalmente, como perspectivas de ampliação desta proposta, estamos preparando outras oficinas para serem ofertadas junto aos alunos do Ensino Médio e Ensino Superior, onde eles deverão ter acesso a questões adequadas com seu nível, em formato impresso, antes de serem apresentados aos modelos digitais.

### **14. CONSIDERAÇÕES FINAIS**

A matemática é vista pela grande maioria dos estudantes como uma vilã. Para confirmar isso basta observarmos as pesquisas referentes à qualidade de ensino nesta área. Estas pesquisas mostram como os estudantes não dominam o conteúdo que lhes é passado. Isso ocorre por inúmeros motivos, dentre eles a falta de motivação e interesse. Com a criação deste artigo tínhamos por objetivo expor nosso trabalho de utilizar o s*oftware* Geogebra na resolução de problemas da geometria. Isso por que acreditamos que com o uso do *software* os alunos terão uma visão diferente da matemática. Eles sentem mais vontade de aprender. Cabe ressaltar aqui que os alunos só aprendem se quiserem aprender (Paro, 2010), assim o professor deve introduzir em suas práticas docentes meios que propiciem isso. Planejamento, criatividade e iniciativa devem ser ingredientes indispensáveis para combater qualquer indicativo de caminho contrário a essa direção.

O uso de softwares para o ensino e aprendizagem de matemática, apesar de estar cada vez mais em voga, carece ainda de iniciativas inovadoras e que promovam estratégias que explorem os limites de seus recursos e potencialidades.

A capacidade do docente em decidir o momento e a abordagem adequados na utilização da tecnologia como um recurso auxiliar no processo de ensino-aprendizagem reflete o seu conhecimento do conteúdo da disciplina, que deve ser pensado, analisado e aperfeiçoado continuamente. Não basta que o professor queira utilizar as tecnologias no ensino da matemática, é necessário que ele esteja capacitado e que seus objetivos didáticos estejam relacionados com o *software* a ser utilizado para que seu uso em sala de aula não se torne em vão.

Por último, gostaríamos de registrar também que, apesar de considerarmos que a proposta incentiva uma prática autônoma dos alunos, julgamos de fundamental importância o acompanhamento próximo do professor, pois assim, poderá intervir sempre oportunamente com esclarecimentos e questionamentos que resultarão, certamente, em um melhor aproveitamento dos modelos propostos e, consequentemente, propiciará uma formação mais sólida ao aluno.

### **BIBLIOGRAFIA**

GRAVINA, M. A (1996): Geometria Dinâmica: uma nova abordagem para o aprendizado de geometria. In: *SIMPÓSIO BRASILEIRO DE INFORMÁTICA NA EDUCAÇÃO*, 7,1996, Belo Horizonte. *Anais...* Belo Horizonte.

PARO, V. H. (2010): *Educação como Exercício do Poder: crítica ao senso comum em educação*. São Paulo: Cortez.

SCHOENFELD, A. H. (1980): Teaching problem-solving skills.American Mathematical Monthly, Washington, v. 87, n. 10, p. 794-805.

SILVA, M. (2000): *Sala de Aula Interativa*. Rio de Janeiro: Quarter.

ZORZAN, A. S. L. (2007): Ensino-Aprendizagem: Algumas tendências na educação matemá-tica. In: GÜLLICH, R. I. C (Org.). *Educar pela pesquisa: Formação e processos de estudo e aprendizagem com pesquisa.*